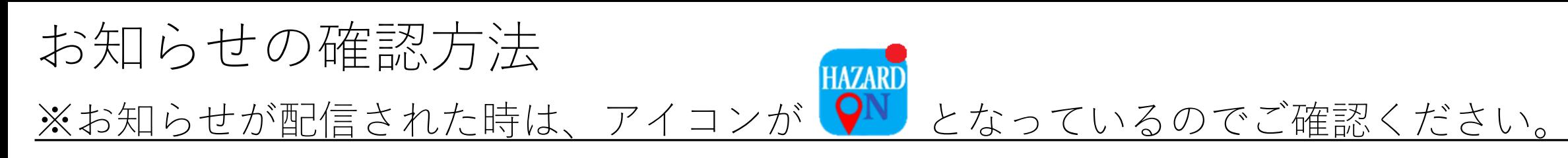

画面下の真ん中「お知らせ」を押し てください。

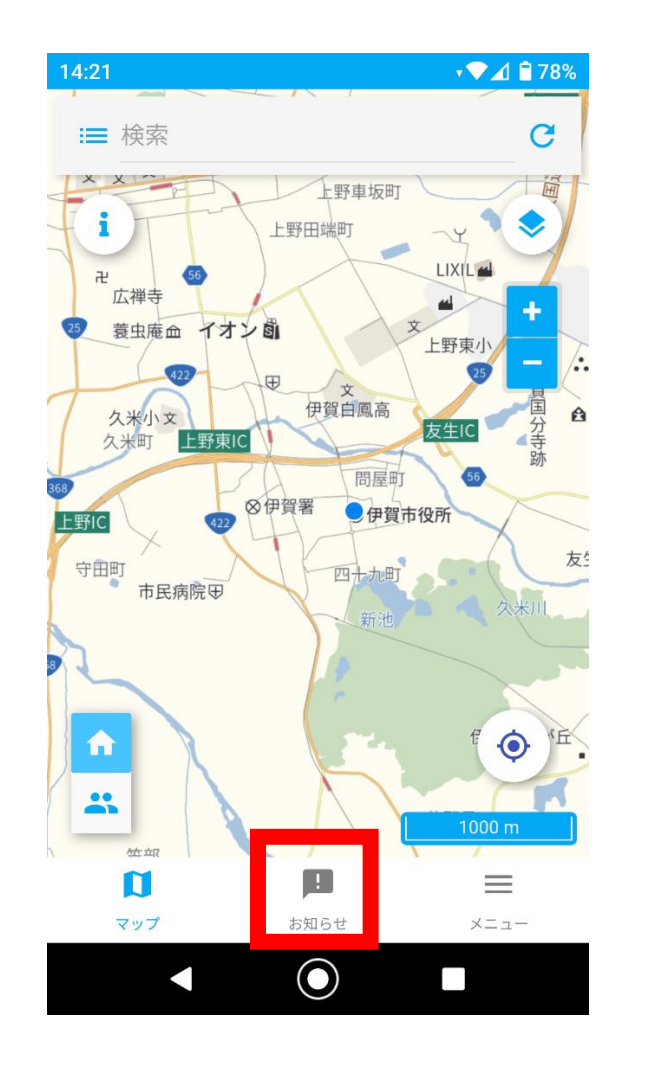

 $14:16$  $\sqrt{24}$  = 80% お知らせ  $\bullet$ 登録一覧 三重県伊賀市 ⊕ RAIDEN連携  $\mathbf{N}$  $\equiv$ -91 マップ お知らせ メニュー  $\bigcirc$  $\mathcal{L}_{\mathcal{A}}$ 

「三重県伊賀市」を押してください。

確認したい「お知らせ」を押すと 確認できます。

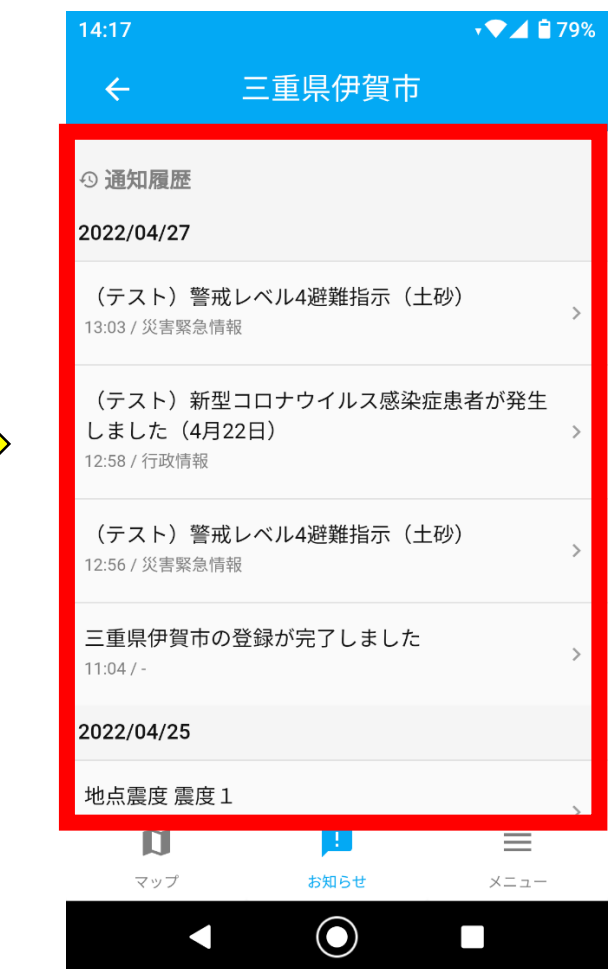